Freitag: Arbeiten auf dem Cluster

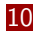

- Grundlagen
- Ressourcen-Management
- Slurm-Befehle
- Daten übertragen
- **Job Array**
- **Python auf dem Cluster**
- GPUs

- Nicht alle Prozesse können auf den Servern oder privaten Rechnern ausgeführt werden
- Parallele Verarbeitung von großen Daten auf vielen Rechnern
- **Bedarf zusätzlicher Ressourcen** 
	- (Mehrere) Grafikkarten
	- Große Arbeitsspeicher
	- **Mehrere Prozessoren**

# Cluster

- Cluster: Ansammlung von Rechner, die gemeinsam Rechenressourcen zur Verfügung stellen
- **Das ICL hat ein Cluster aus 54 Maschinen** 
	- 45 Rechner für normale compute-Aufgaben (ohne GPU)
	- 9 GPU Rechner mit bis zu 8 GPUs
- Das Cluster ist die einzige Variante, auf die Instituts-CPUs zuzugreifen
- **Wichtige Mailingliste:** http://lists.cl.uni-heidelberg.de: 8080/mailman/listinfo/cluster-users
- **Viele Infos im Wiki https://wiki.cl.uni-heidelberg. de/bin/view/Main/FaQ/Tutorials/SlurmTutorial**

# Anmeldung

#### **:~\$ ssh cluster**

- Zugriff muss von der Technik freigeschaltet werden
- Loggt sich auf Verwaltungsknoten ein  $\rightarrow$  Hier keine Aufwändigen Tasks starten

- Grundlagen
- Ressourcen-Management
- Slurm-Befehle
- Daten übertragen
- **Job Array**
- **Python auf dem Cluster**
- GPUs

### Cluster Ressourcenallocation

- Das Cluster wird von vielen Menschen gleichzeitig genutzt
- **Effiziente Ressourcenallokation entscheidend** 
	- Welche Prozesse laufen wo?
	- Wie viel Speicher bekommt der Prozess?
	- Wer braucht Zugriff auf exlusive Ressourcen Grafikkarten)?
- ICL-Cluster verwendet Slurm zur Verwaltung

# Slurm

- **Simple Linux Utility for Resource Management**
- Sog. Workload Manager, verwaltet Clusterressourcen
- **Terminologie** 
	- Node Ein einzelner Computer
	- Partition Gruppierung von Computern (zu Verwaltungszwecken)
		- Job Ansammlung von Ressourcen (CPUs, Speicher, ...), die einem Benutzer zur Ausführung seiner Programme freigegeben wurden
	- Job Step Einzelner Prozess, der als Teil eines Jobs ausgeführt wird
- Dokumentation: https://slurm.schedmd.com

# Slurm - Ablauf

- **1 Benutzer bittet Slurm um bestimmte Ressourcen aus einer** Partition
- 2 Ressourcen werden dem Benutzer zugewiesen (man sagt alloziert)
	- Jede Partition hat eine Warteschlange (queue)
	- Wenn die Ressourcen belegt sind, müssen wir warten, bis sie frei sind
- **3** Benutzer kann einzelne Job-Steps starten
	- Steps können Ressourcen belegen, die uns alloziert wurden
	- Wir können mehrere Steps nebeneinander ausführen
- 4 Nach einem Zeitlimit, oder nach Ende aller Schritte, werden die Ressourcen freigegeben

- Grundlagen
- Ressourcen-Management
- **Slurm-Befehle**
- Daten übertragen
- **Job Array**
- **Python auf dem Cluster**
- GPUs

### Slurm bedienen

- Slurm Commands liegen in /opt/slurm/bin
- Sollten in die Pfadvariable gelegt werden
- Einfachste Variante: Befehl in ~/. profile schreiben

■ ~/.profile wird bei Login ausgeführt

```
if [ -d "/opt/slurm/bin" ] ; then
   PATH="/opt/slurm/bin:$PATH"
fi
```
### Slurm bedienen - Partition wählen

- Zu Beginn müssen wir die passende Partition wählen
- **E** Ergibt sich aus unseren Anforderung
- Unterschiedliche Partition haben verschiedene Nodes und **Timelimits**

# Slurm bedienen - Partition wählen

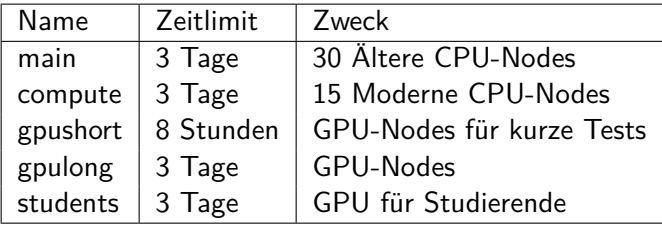

# Slurm bedienen - Infos einholen

- Bevor wir anfangen, sollten wir uns den Zustand des Clusters anschauen
	- sinfo Zeigt Infos über Cluster-Knoten an
		- Welche Nodes gibt es in welchen Partitionen?
		- Sind Nodes nicht verfügbar (down)?
		- Welche Nodes werden benutzt?
	- squeue Zeigt Infos über laufende und wartende Jobs an
		- Zeigt Job-Status in Spalte ST an
		- Zentrale Statuscodes: R für laufende Jobs, PD (pending) für Jobs, die auf Ressourcen warten
		- Sind viele Jobs für eine Partition pending, werden wir potenziell lange warten müssen

## Interaktiver Modus

- Wir können auf dem Cluster (fast) wie auf einem lokalen Computer arbeiten
- Das nennen wir "Interaktiven Modus"
- Das besteht aus zwei Schritten:
	- 1 salloc alloziert Ressourcen
	- 2 srun führt Kommandos aus (quasi wie Bash)
- Geeignet für Konfiguration und Tests

### Interaktiver Modus - salloc

- salloc benötigt eine Spezifikation unserer Anforderung an das Cluster
- -p <partition> wählt Partition aus
- --time hh:mm:ss legt maximale Laufzeit fest
- --cpus-per-task <n> legt Anzahl der CPUs fest, die pro Task alloziert weden
- -N<n> legt minimale Anzahl der Nodes fest, die reserviert werden
- -n<n> legt Anzahl der Prozessoren fest, die wir brauchen
- --gres=gpu: <n> reserviert n GPUs
- Wartet, bis Anforderung Erfolg hatte

### Interaktiver Modus - srun

- Nachdem salloc fertig ist, können wir mit srun Befehle ausführen
- **:~\$ srun <command>**
- $\blacksquare$  -n erlaubt festzulegen, wie Instanzen des Programms gleichzeitig ausgeführt werden (Normalerweise benötigen wir nur eine Instanz)
- Achtung: Wir befinden uns weiterhin auf unserem ursprünglichen (Cluster-Login-)Computer, erst srun startet Befehle auf dem Cluster

### Interaktiver Modus - scancel

- Nachdem wir fertig sind, sollten wir unsere Ressourcen freigeben
- **:~\$ scancel <job-id>**
	- **Job-ID** wird von salloc zurückgegeben
	- Wenn vergessen: sacct listet Jobs
		- **E** Listet unsere ausgeführten Jobs
		- Laufende Jobs haben den Status RUNNING
		- **Job-ID** ist in der ersten Spalte

### Batch Modus

- **Interaktiver Modus ist nur zum Testen da**
- Für den Produktiveinsatz: sbatch
- **E** Erwartet als Eingabe Batch-file

### Batch-Files

- Beschreibt einen Job für das Cluster
- Besteht aus Befehlen und #SBATCH-Direktiven #SBATCH beschreibt salloc-Parameter Befehle werden wie ein (Bash-)Script ausgeführt
- #SBATCH Direktiven können einfach von salloc übernommen werden
- Ausgabe wandert per default in slurm-<jobid>.out

### Batch-Files - Beispiel

```
#!/ bin/bash
#SBATCH --job -name= my_long_batch_job
#SBATCH --output= long_batch_result .txt
#SBATCH --mail -user= YOUR_USERNAME@cl .uni - heidelberg .de
#SBATCH --mail -type=ALL
#SBATCH --partition =compute
#SBATCH --time =1 -0:00:00
# JOB STEPS
srun hostname # example job step
srun echo $CUDA_VISIBLE_DEVICES # another example job step
siehe Wiki
```
### Warum Batch-Files?

- Beenden automatisch, sobald alle Schritte ausgeführt wurden
- Befehle werden ausgeführt, sobald Ressourcen alloziert wurden
- **Fortschritt kann per Mail an uns gesendet werden**

*#SBATCH --mail -type=ALL #SBATCH --mail -user=<USERNAME >@cl.uni - heidelberg .de*

### 10 Arbeiten auf dem Cluster

- Grundlagen
- Ressourcen-Management
- **Slurm-Befehle**

#### **Daten übertragen**

- **Job Array**
- **Python auf dem Cluster**
- GPUs

### Daten auf dem Cluster

- Cluster hat kein Ressourcen Verzeichnis
- Home-Verzeichnisse auf dem Cluster werden nicht mit Servern/Rechnern synchronisiert
- Daten müssen manuell transferiert werden

### Werkzeuge zum Datentransport

#### ■ scp <src-host>:<src> <dest-host>:<dest>

- Kopiert Datei src auf src-host nach dest auf <dest-host>
- Wenn src sich auf dem lokalen Rechner befindet, kann src-host weggelassen werden (genauso für dest-host)

#### **r** rsync

- Grundlegende Nutzung wie scp
- **Erkennt, wenn Daten im Ziel schon vorhanden sind**
- Oft schneller

### Daten löschen

- Auf dem Cluster ist nicht unbegrenzt viel Platz
- Daten sollten gelöscht werden, wenn man sie nicht mehr braucht

- Grundlagen
- Ressourcen-Management
- Slurm-Befehle
- Daten übertragen
- **Job Array**
- **Python auf dem Cluster**
- GPUs

### Slurm Array Jobs I

- Cluster ist nicht nur gut, um GPUs zu benutzen
- Nützlich, wenn man viele Inputdaten im selben Format hat, die auf gleiche Art und Weise verarbeitet werden
- Beispiel: Parsing von großen Corpora
- Slurm hat einen eingebauten Mechanismus: Job Arrays

# Slurm Array Jobs I

- **:~\$ sbatch --array <start-id>-<end-id> <script>**
- Benötigt Batch-Script
- Startet übergebenes Batch-Script einmal für jede Zahl zwischen start-id und end-id
- Umgebungsvariable \$SLURM\_ARRAY\_TASK\_ID wird auf die momentane ID gesetzt

# Beispiel I

- Wir nehmen an, wir haben einen Corpus in den Dateien corpus-1, corpus-2, ..., corpus-20
- **Fiktives Programm parse soll Dokumente verarbeiten**
- **Jeder Split wird unabhängig von den anderen bearbeitet**

Batch-Datei

*#!/ bin/bash #SBATCH --ntasks =1 #SBATCH --array =1 -20* srun ./ parse corpus - \$SLURM\_ARRAY\_TASK\_ID

- Grundlagen
- Ressourcen-Management
- Slurm-Befehle
- Daten übertragen
- **Job Array**
- **Python auf dem Cluster**
- GPUs

### Virtualenv

- Cluster stellt python 2 + 3 zur Verfügung
- Bibliotheksauswahl ist aber begrenzt
- **Lösung: Virtual Environment** 
	- Kapselt packages in lokalem Verzeichnis
	- **In** Isoliert Installation vom Rest des Systems

# Installation und Aktivierung

```
■ Python2:
```
**:~\$ virtualenv --system-site-packages <env-name>**

■ Python3:

**:~\$ python3 -m venv --without-pip <env-name>**

■ oder

**:~\$ virtualenv -p python3 --system-site-packages < env-name>**

Anschließend:

**:~\$ source <env-name>/bin/activate**

■ Neue Pakete installieren (nach Aktivierung):

**:~\$ pip install <package-name>**

# Python3 venv

- $\blacksquare$  --without-pip ist ein Workaround für problematisches Debian Verhalten
- Nach Installation fehlt pip in der Environment
- Lösung: **Nach** Aktivierung pip installieren

**:~\$ curl https://bootstrap.pypa.io/get-pip.py | python**

Übung 17

- Grundlagen
- Ressourcen-Management
- Slurm-Befehle
- Daten übertragen
- **Job Array**
- **Python auf dem Cluster**
- GPUs

# GPU -CUDA I

- Installationsprozeduren für verschiedene GPU-Werkzeuge sind unterschiedlich
- Meistens müssen wir CUDA einbinden
	- Werkzeug-Kasten für Programmierung auf GPU
- Dafür müssen wir ein paar Variablen richtig setzen
	- Wiki enthält passendes Script
	- https://wiki.cl.uni-heidelberg.de/bin/view/Main/ FaQ/Tutorials/GpuHowto

### GPU - Bibliotheken I

- Da CUDA global installiert ist, müssen wir die passenden Versionen unserer Lieblingsbibliothek suchen, die darauf passt
- https://wiki.cl.uni-heidelberg.de/bin/view/Main/ FaQ/Tutorials/GpuHowto gibt Hinweise
- Python-Bibliotheken müssen in Virtual Environment installiert werden
- Um GPUs nutzen zu können, müssen sie angefragt werden

#SBATCH --gres gpu:1

- Cluster wird von vielen Menschen benutzt
- Vielen brauchen schnelle Ergebnisse
- Viele Nutzer sorgen für schnelle Verstopfung und lange Queues
- **Deswegen sollte man die Ressourcen so wenig wie möglich** beanspruchen (v.a. Grafikkarten)

# Cluster Etikette II

- **Jobs beenden, sobald fertig (Batch-Files)**
- Nicht mehr Ressourcen allozieren, als man braucht
- Ressourcenschonender Arbeitsablauf
	- **1** Erst lokal testen (z.B. ohne GPU) und debuggen
	- 2 Dann erst z.B. auf students ausführen